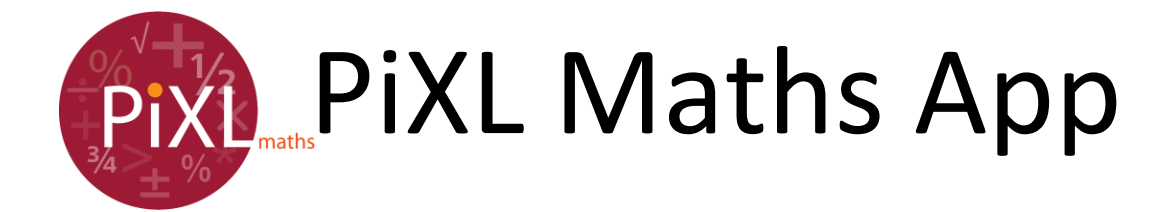

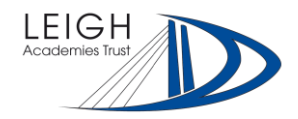

### **What you need to know:**

- The app has been designed to help you identify your strengths and areas to develop.
- It is a great way of practising questions on specific topics. The app refreshes questions so you have unlimited opportunities to prove that you are moving your learning forward.
- The app contains 152 therapy videos. If you are stuck on a particular question, you can watch a video tutorial to assist you in moving forward.
- The app has built in challenges that enable you to focus on topics that are specific to your target grade.

*How to find this resource* – Go to "Design a test", select as many topics as you like and then begin the test. Therapy videos are available within each question or on your skills overview (on the home screen).

# **Walking Talking Mocks**

- The app has a bank of question papers that are supported by video tutorials about how to answer each of the questions.
- Go through the paper attempting each question then watch the video to see how many marks you got and the technique used before moving onto the next.
- Re-attempt the paper without the aid of the video to see what you can remember.

*How to find this resource* – Go to the "Homework" section, select "WTM library".

# **Already attempted a paper?**

- Use the gap analysis tool to find strengths and areas to develop.
- Enter your marks for each question into a template and it will automatically colour code your feedback sheet to show you where need to focus your time.

*How to find this resource* – Go to the "Gap analysis" section, select our exam board.

# **Walking Talking Marks**

- Always find yourself stuck on particular questions? Look at the Walking Talking Marks library. These are targeted at grade C and A/A\* students.
- Download the question, attempt it and then review the worked solutions.
- Take a look at the attached video for each question so you can hear what an examiner is looking for in terms of method and answers.

*How to find this resource* – Go to the "Homework" section, select WTMa library.

# **What if I don't have my login details?**

• Everyone should have been set up on the app. You will need to use the school id,  $LT242$ username (Surname and First Initial) and password (LEIGH) which have been set up by the school. Please ask your maths teacher if there are any problems. When you first login edit your profile and make sure you enter your email address, in case you forget your password.

### **What if I can't remember my login details?**

On the login screen, there is a password reminder button. From here you can enter your email addresses. If your email address is not recognised, please consult your teacher.